# **ADDER** THE IP KVM PEOPLE

# **ADDERLink™ INFINITY 2100**

Quick Start

# **ALIF2100 configuration via web pages**

Each ALIF2100 unit hosts its own internal set of web pages which contain all configuration details and settings. You will need to use a computer connected to the same network as each ALIF2100 unit to access the web pages. Additionally, on the console attached to the ALIF2100 RX unit, you can access its configuration details via the On Screen Display (OSD) by pressing **CTRL** *+* **ALT** *+* **C**

#### **To configure ALIF2100 units via their web pages**

Run a web browser on your computer and enter the IP address of the required ALIF2100 unit:

The default addresses (if using port **1**) are **TX:** https://169.254.1.33 **RX:** https://169.254.1.32 The default addresses (if using port **2**) are **TX:** https://169.254.1.43 **RX:** https://169.254.1.42

The opening page should be displayed:

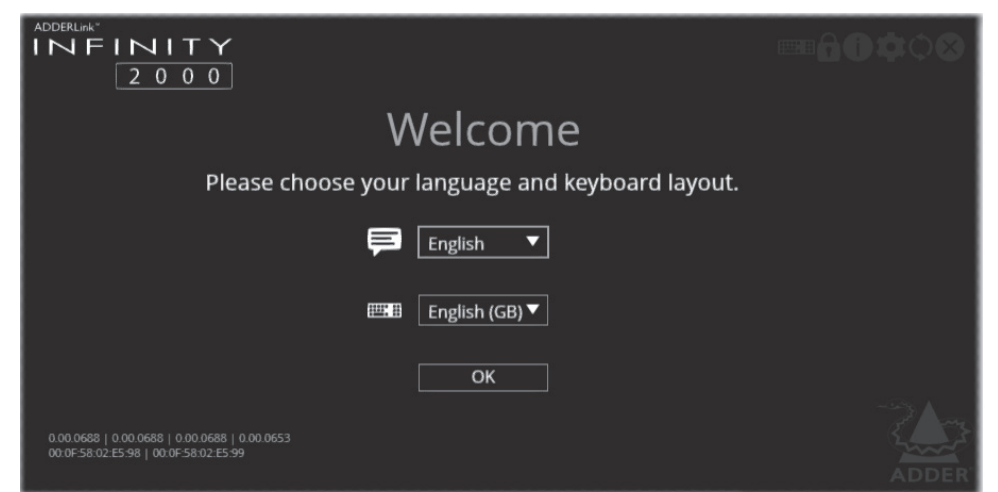

Full user details and setup instructions can be found at: **www.adder.com/en/kvm-solutions/adderlink-infinity-2102**

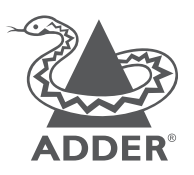

www.adder.com

© 2021 Adder Technology Limited • All trademarks are acknowledged. Part No. MAN-QS-000055\_V1.0

### **Welcome**

This quick start guide covers some of the key points of the ADDERLink™ INFINITY 2100 unit. Full user details and setup instructions can be found at **www.adder.com/en/kvm-solutions/adderlink-infinity-2102** Please read the supplied safety instruction leaflet before use.

# **Initial configuration**

ALIF2100 units can be linked in two mains ways: Direct or Networked.

#### Direct linking

Where ALIF2100 transmitters and receivers are directly linked to each other, very little configuration action is required, provided that they both have their factory default settings in place - just link them together. If the standard settings have been changed in a previous installation, you merely need to perform a **manual factory reset** on each unit. Please see the center pages.

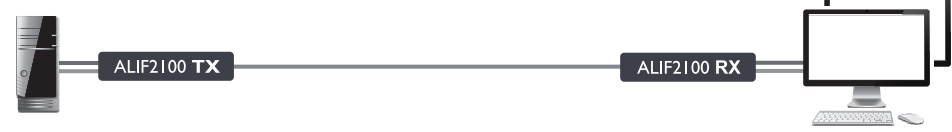

#### Networked linking

Where ALIF2100 units are connected via networked links, you can either configure them individually, or configure them collectively using an AIM server:

- **Configuring networked ALIF units individually** You need to specify the network addresses of the ALIF2100 units so that they can locate each other. This can be done using via OSD on the console connected to the RX unit by pressing **CTRL** *+* **ALT** *+* **C**. Please see the rear page.
- **Configuring networked ALIF units collectively** The ADDERLink™ INFINITY Management (AIM) server allows you to configure, control and coordinate any number of ALIF transmitters and receivers from a single application. See *adder.com* for details.

*Note: If you are using one or more ALIF2100 transmitters within an installation managed by an AIM server, the AIM server must be running firmware version 5.3 or above.*

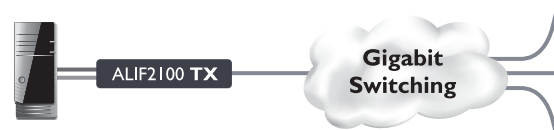

*IMPORTANT: When using AIM to configure ALIF units, it is vital that all units that you wish to locate and control are set to their factory default settings. Otherwise they will not be located by the AIM server. If necessary, perform a manual factory reset on each ALIF unit. See center pages.*

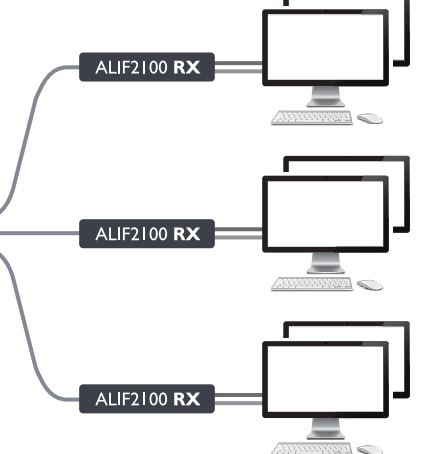

**Connections**

Red rapid flash Critical error has been detected (a message will also be displayed within the OSD.)

Blue Factory reset mode active.

Green/blue flash Upgrade mode active. Fast green flash Identify mode active.

Red/green flash Booting into factory recovery mode.

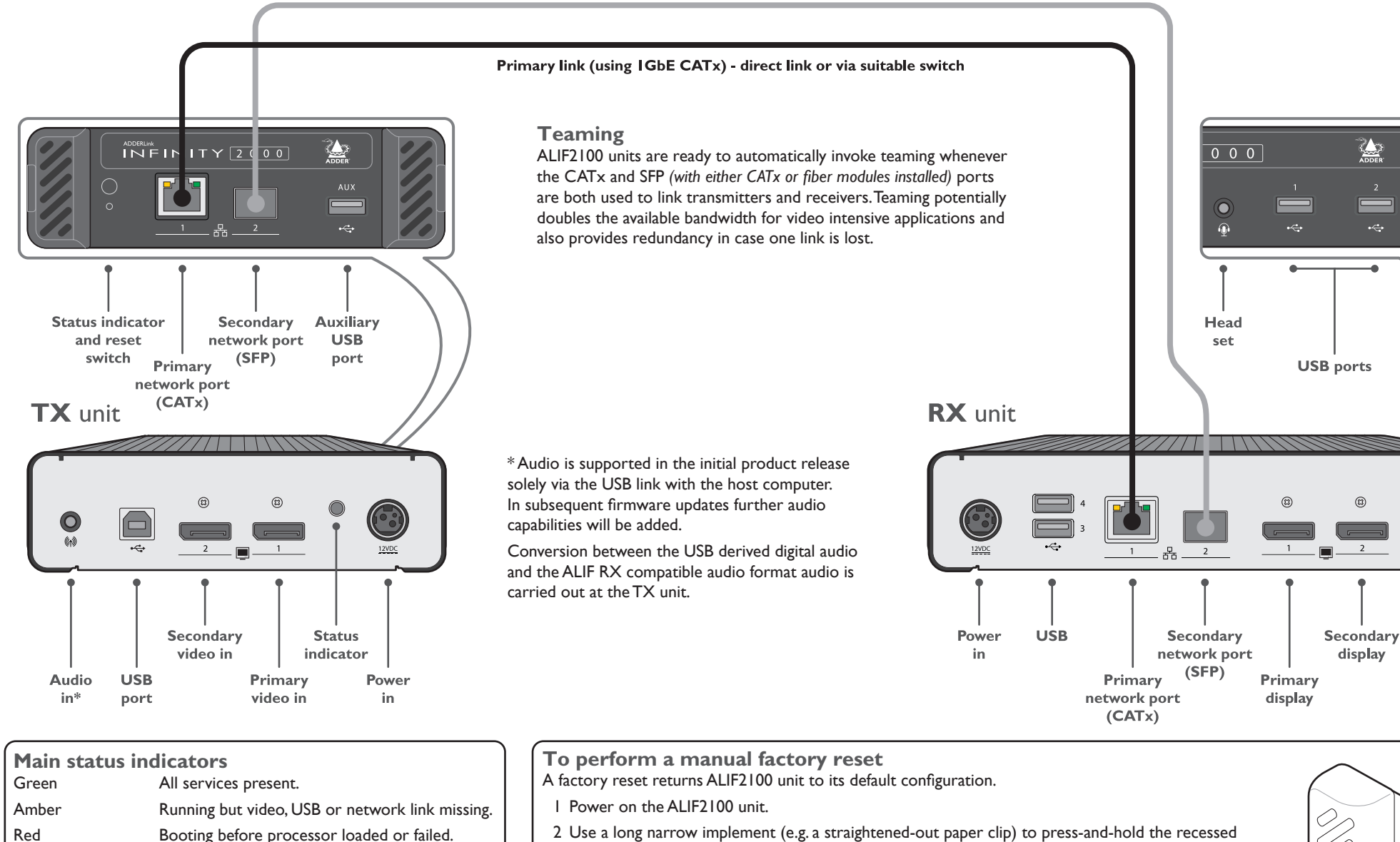

reset button on the front panel for roughly ten seconds, until the status indicator turns **blue** *(Note: alternating red/green indications will occur during the ten second period while the button is still pressed)*.

 $A<sub>U</sub>$ dio

out

ADDERLINK<sup>A</sup>

3 Release the reset switch. The indicator will change to **red** for a short while (less than ten seconds) and then back to **blue** while ALIF2100 unit performs the reset and should then change to an alternative color, usually **orange** initially, signifying that the operation is complete.

*Note: If you are performing a factory reset and intend to disconnect the power immediately after the reset, you must wait at least 30 seconds after you have released the reset button for it to complete the process.*